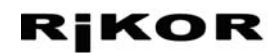

## **TFT - LCD Монитор**

**\*\*\***

Руководство пользователя

Данное руководство относится к следующим моделям мониторов**:**

**RIKOR - HDTV - 37 RIKOR - HDTV - 47**

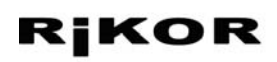

# **TFT - LCD Монитор**

## Оглавление

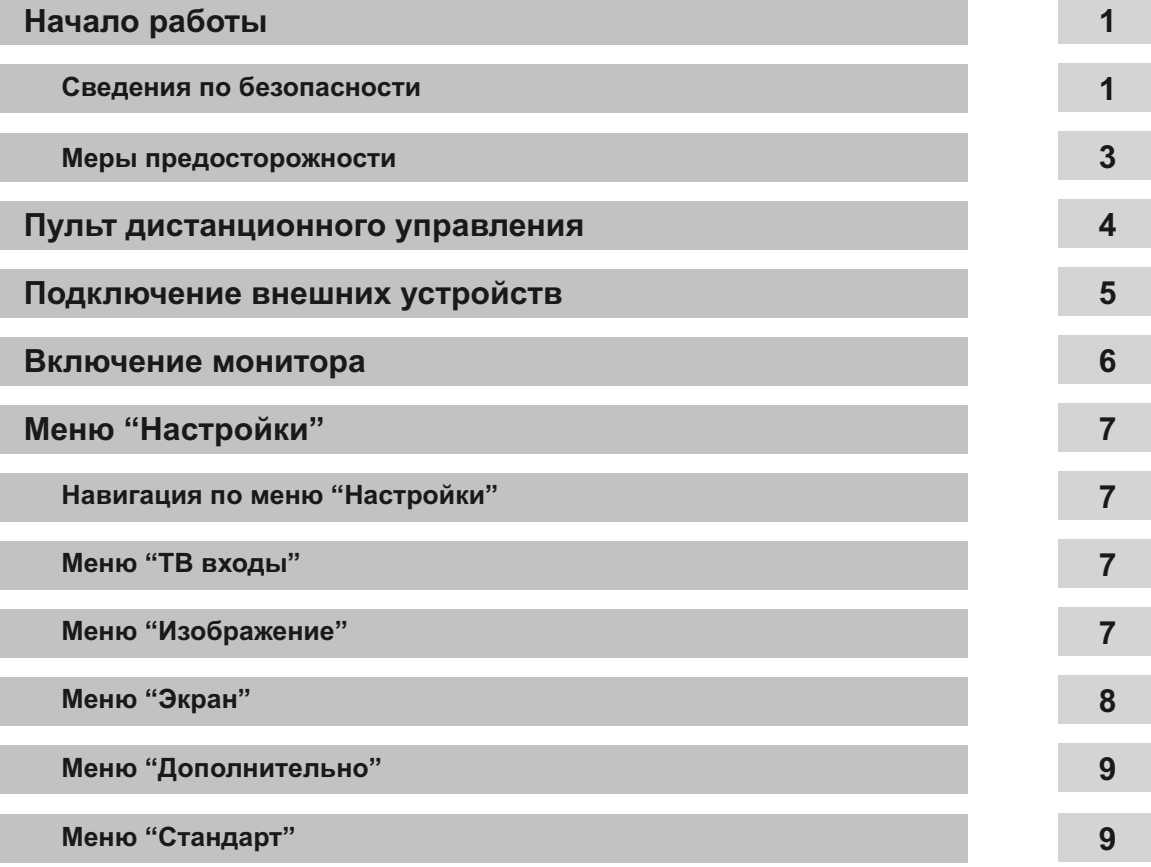

## **Сведения по безопасности**

#### **Кабель питания**

Во избежание повреждений кабеля соблюдайте следующие правила. В случае повреждения кабеля питания существует опасность возгорания или поражения электрическим током.

- **–** При отсоединении кабеля питания вначале выньте его вилку из розетки.
- Вынимая кабель питания из электророзетки, не тяните за кабель питания, беритесь за штепсельную вилку.
- **–** Не пережимайте и не перекручивайте кабель питания.
- Это может привести к оголению и перелому центральных проводов. **–** Не ставьте тяжелые предметы на кабель питания.
- **–** Не располагайте кабель питания рядом с источниками нагревания.

#### **Сетевая розетка**

Не пользуйтесь электророзеткой с плохими контактами. Вставляйте вилку в розетку до конца. Плохой контакт может привести к искрению и к возгоранию.

#### **Перегрузка**

Монитор предназначен для работы от сети переменного тока с напряжением 220 - 240 В.

Не подключайте слишком много приборов к одной электророзетке. Это может привести к возгоранию или поражению электрическим током.

#### **Размещение**

- Монитор следует устанавливать вблизи легкодоступной сетевой розетки. Например, если Вы не собираетесь пользоваться монитором в течение нескольких дней, в целях безопасности его следует отключить от сети электропитания.
- Устанавливайте монитор на ровную устойчивую поверхность. Не вешайте на монитор никакие предметы.
- **●** Не устанавливайте монитор в местах с повышенной температурой, например, под прямыми солнечными лучами, рядом с отопительными приборами или тепловентиляторами. В противном случае монитор может перегреться, его корпус деформироваться, что может привести к неполадкам в его работе.
- **●** Не устанавливайте монитор в местах, подверженных воздействию прямого потока воздуха от кондиционера. Установка монитора в таком месте может привести к конденсации влаги внутри него с последующим выходом монитора из строя.
- **●** Не устанавливайте монитор в жарких, влажных, в сильно запыленных местах или местах, где могут быть насекомые.
- **●** Не устанавливайте монитор в местах, где он может быть подвержен механической вибрации.
- **●** Не устанавливайте монитор вне помещения. Попадание монитора под дождь может привести к возгоранию или поражению электрическим током. Если монитор подвержен воздействию прямых солнечных лучей, он может перегреться и выйти из строя.

#### **Вентиляция**

Никогда не перекрывайте вентиляционные отверстия. Это может привести к перегреву и возгоранию. Для обеспечения надлежащей вентиляции соблюдайте следующие рекомендации.

- **–** Не устанавливайте монитор на полке или в нише.
- **–** Не ставьте монитор на ковер или кровать.
- **–** Не накрывайте монитор тканью, например, занавесками, а атакже газетами и т.п.
- **–** Оставляйте свободное пространство вокруг монитора. В противном случае возможно нарушение нормальной циркуляции воздуха, что может привести к перегреву и, как следствие, к возгоранию или повреждению монитора.

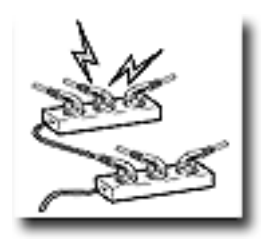

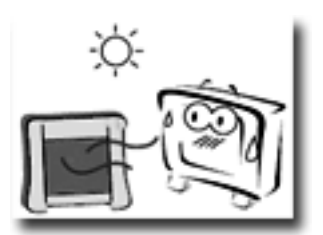

#### **Влага и легковоспламеняющиеся предметы**

- **●** Не используйте монитор в помещениях с повышенной влажностью, например, рядом с ванной или душевой комнатой, т.к. это может привести к возгоранию или поражению электрическим током.
- **●** Не прикасайтесь к кабелю питания и к монитору влажными руками, поскольку существует опасность поражения электрическим током или повреждения монитора.
- **●** Во избежаниие возгорания не ставьте рядом с монитором легковоспламеняющиеся предметы или источники открытого пламени (например, свечи).
- **●** Если жидкость или какой-либо предмет попадет внутрь корпуса монитора, немедленно выключите монитор для предотвращения поражения электрическим током или выхода монитора из строя. Обратитесь в сервисную службу по обслуживанию для проверки монитора.

#### **Гроза**

В целях безопасности при приближении грозы выньте электрический кабель из электророзетки.

## **Разбитое стекло**

- **●** Не кидайте в монитор никакие предметы. От удара экранное стекло может разбиться и нанести серьезные травмы.
- **●** Если на поверхности монитора появилась трещина, не прикасайтесь к нему, пока кабель питания не будет отсоединен от электросети. В противном случае существует опасность поражения элетрическим током.

#### **Обслуживание**

Внутри монитора имеется опасное высокое напряжение. Не снимайте корпус. Обращайтесь только к квалифицированному специалисту по обслуживанию.

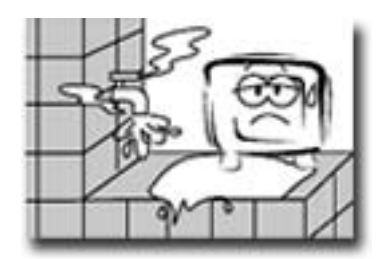

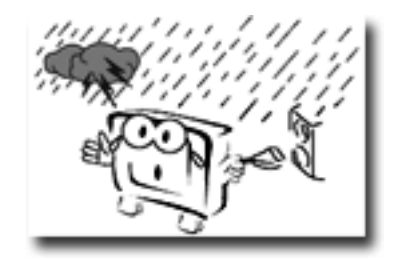

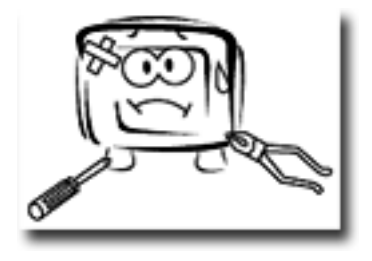

## **Меры предосторожности**

#### **Просмотр видео на экране монитора**

- **●** Для удобства просмотра рекомендуется располагаться от монитора, на расстоянии в 4-7 раз превышающем вертикальный размер экрана.
- **●** Для получения четкого изображения не направляйте непосредственно на экран источники света и не допускайте воздействия на него прямых солнечных лучей. По возможности используйте точечное освещение потолочных светильников.
- **●** Просматривать видео на экране монитора необходимо при достаточном освещениии; просмотр при плохом освещении или в течение слишком длительного времени может вызвать утомление глаз.

#### **ЖК - экран**

- **●** Хотя ЖК экран изготовлен по высокоточной технологии и число эффективных точек достигает 99,99 % и выше, на экране могут появляться черные или яркие цветные (красные, синие, зеленые) точки. Это структурное свойство ЖК - экрана, которое не является признаком неисправности.
- **●** Не нажимайте на защитный фильтр, не царапайте его и не размещайте на мониторе никаких предметов. Это может привести к неисправности изображения или повреждению ЖК - экрана.
- **●** Если монитор работает в холодном месте, изображение может оказаться размытым или слишком темным. Это не является признаком неисправности. Эти явления исчезнут с повышением температуры.
- **●** При продолжительной демонстрации неподвижного изображения могут проявляться остаточные изображения. Через несколько секунд они могут исчезнуть.
- **●** Во время работы монитора его экран и корпус нагреваются. Это не является признаком неисправности.

#### **Уход за поверхностью экрана и корпусом монито**р**а**

Перед тем, как приступить к чистке монитора, отсоедините его кабель питания от сети. Для обеспечения сохранности конструкционных материалов и покрытия экрана монитора соблюдайте следующие меры предосторожности.

- **●** Не нажимайте на экран, не скребите по нему твердыми предметами. В противном случае экран можно повредить.
- **●** К поверхности экрана рекомендуется прикасаться как можно реже.
- **●** Для удаления пыли с поверхности экрана / корпуса монитора осторожно протирайте его мягкой тканью. Если пыль не удаляется полностью, протрите экран мягкой тканью, слегка смоченной в слабом растворе мягкого моющего средства.
- **●** Ни в коем случае не используйте никакие абразивные чистящие порошки, щелочные / кислотные очистители, чистящие порошки и такие летучие растворители, как спирт, бензин, разбавитель или инсектициды. Применение этих веществ или длительный контакт с изделиями из резины / винила могут повредить покрытие корпуса или поверхность экрана.
- **●** В вентиляционных отверстиях со временем может накапливаться пыль. Для обеспечения надлежащей вентиляции рекомендуется периодически (раз в месяц) удалять пыль с помощью пылесоса.

#### **Дополнительные устройства**

- **●** Не устанавливайте дополнительные внешние устройства слишком близко к монитору. Расстояние от монитора до дополнительных устройств должно быть не менее 30 см.
- **●** В случае установки монитора в непосредственной близости от устройств, испускающих электромагнитное излучение, возможны искажение изображения или аудио помехи.

## **Назначение кнопок пульта дистанционного управления**

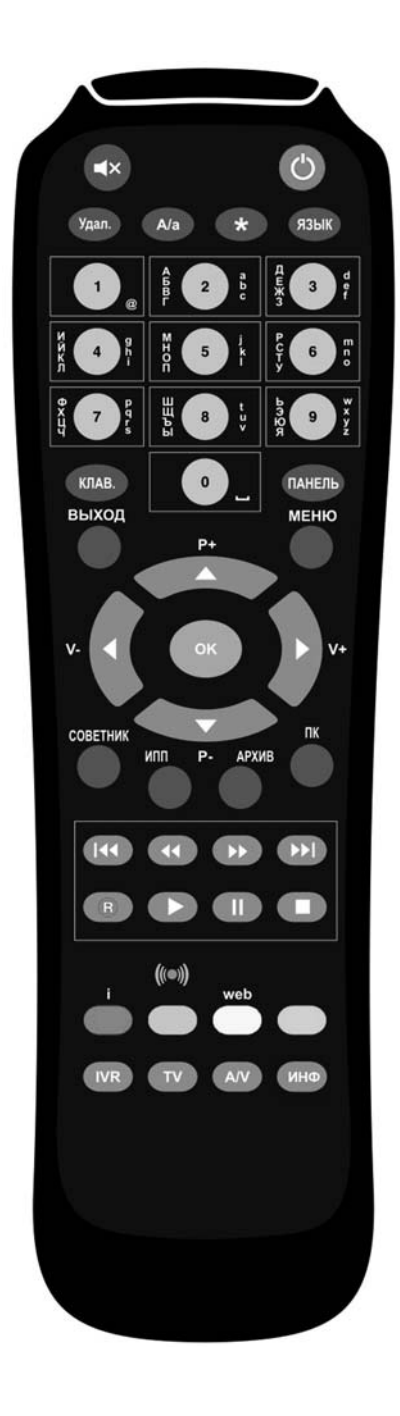

## **TV**

Кнопка **TV** включает режим управления монитором.

## **A / V**

В режиме управления монитором кнопка **A/V** служит для выбора видео входа монитора.

#### **Режим ожидания**

Эта кнопка служит для переключения режимов работы монитора: режим ожидания / рабочий режим.

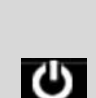

 $A/V$ 

TV

#### **Меню**

Эта кнопка открывает / закрывает меню.

#### **Навигация**

Кнопки **◄►▼▲** служат для выбора требуемого пункта меню. Для подтверждения выбора служит кнопка **ОК**.

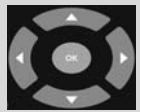

## **Пользование пультом дистанционного управления (ПДУ)**

- Вставляя батарейки , соблюдайте полярность иначе пульт не будет работать. Необходимо вставить две щелочные батарейки.
- ●Не используйте одновременно батарейки различных типов или старые и новые батарейки.
- Бережно обращайтесь с пультом. Не оставляйте пульт вблизи источников тепла или в месте, подверженном прямому воздействию солнечных лучей, или в в помещении с повышенной влажностью.

## **Подключение внешних устройств**

Существует широкий круг аудио- и видео- устройств, которые могут быть подключены к Вашему монитору. Разъемы для подключения внешних устройств расположены на задней панели корпуса монитора.

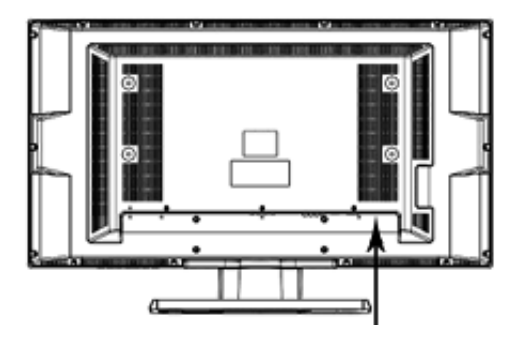

Разъемы для подключения внешних устройств

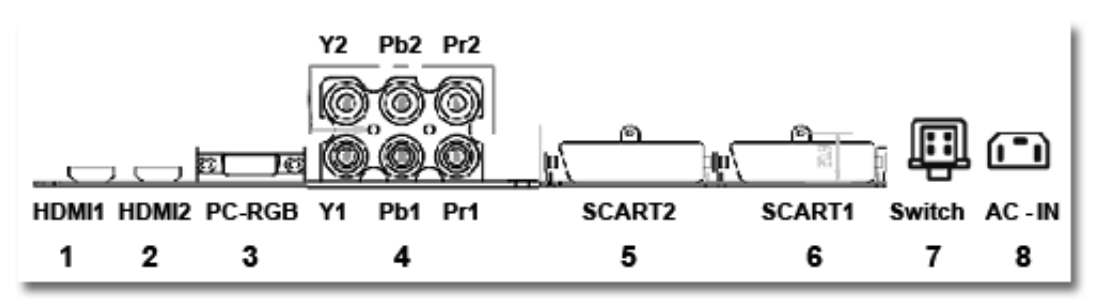

## **Разъемы HDMI1, HDMI2**

К разъемам **HDMI** можно подключить внешние устройства, поддерживающие стандарт **HDMI**, например, приставку **IVR**, **DVD-R** или **DVD** плеер с **HDMI**.

Это позволяет воспроизводить на экране монитора в цифровом формате изображения высокой четкости.

- **●** Присоедините свое устройство **HDMI** (мультимедиа-интерфейс высокой четкости) к разъему **HDMI1 (1)** или **HDM2 (2).**
- **●** Выберите в меню пункт **ТВ входы**, а затем соответственно вход **HDMI1 (1)** или **HDM2 (2)**. Инструкция по смене видео- входа на стр. 7 пункт 1.

## **Подключение персонального компьютера (ПК)**

- **●** Соедините выходное гнездо **ПК**, на которое поступает выходной сигнал в системе **RGB,** с разъемом
	- **PC RGB (3**) монитора.
- **●** Выберите в меню пункт **ТВ входы** вход **PC RGB**. Инструкция по смене видео- входа на стр. 7 пункт 1.

## **Подключение устройств с выходными сигналами Component Video (YPbPr)**

- Присоедините три отдельных видеокабеля для компонентного видеосигнала к внешнему устройству, имеющему компонентные видеовыходы (**YPbPr**), к разъемам **Y1, Pb1** и **Pr1** или **Y2, Pb2** и **Pr2** монитора**.**
- **●** Выберите в меню пункт **ТВ входы**, а затем соответственно вход **YPbPr1** или **YPbPr2**. Инструкция по смене видео- входа на стр. 7 пункт 1.

## **SCART1, SCART2 разъемы**

**SCART** разъемы служат для подключения к монитоу DVD проигрывателей, видеомагнитофонов, игровых приставок, устройств записи на DVD с выходными композитными, RGB видео-, S-Video сигналами, а также звуковыми стерео сигналами.

- **●** Присоедините внешнее устройство к одному из разъемов **SCART1** или **SCART2**.
- **●** Выберите в меню пункт **ТВ входы**, а затем соответственно вход **SCART1** или **SCART2**. Инструкция по смене видео- входа на стр. 7 пункт 1.

## **SWITCH-** Выключатель питания

## **AC-IN**

Разъем для подключения кабеля питания. Для подключения монитора к электросети ( 220 - 240В переменного тока ) вставьте вилку кабеля в электрическую розетку.

## **Включение монитора**

- Для подключения монитора к электрической сети нажмите кнопку питания, расположенную на задней панели корпуса монитора.
- Для переключения монитора в режим ожидания / рабочий режим нажмите самую верхнюю кнопку, расположенную на правой боковой стенке корпуса монитора или кнопку пульта "режим ожидания".

க

В режиме ожидания на передней панели монитора горит красный индикатор. В рабочем режиме горит зеленый индикатор.

## **Меню "Настройки"**

Чтобы открыть меню "Настройки", перейдите в режим управления монитором, нажав кнопку пульта **ТВ**, а затем нажмите кнопку пульта **Меню**.

При помощи меню "Настройки" можно выбрать видео вход, к оторому подключено внешнее устройство; настроить параметры изображения (контрастность, яркость, цветность, четкость и др.); настроить формат изображения и положение изображения на экране монитора; а кроме того, настроить параметры отображения меню на экране монитора (язык меню, время отображения меню на экране, прозрачность).

## **Навигация по меню "Настройки"**

- **●** Для перемещения курсора по меню (подменю) вверх / вниз нажимайте стрелки пульта ▲▼. При выборе пункта меню рядом раскрывается его подменю.
- **●** Для перемещения курсора между меню и подменю нажимайте стрелки пульта ◄►.
- **●** Для подтверждения выбранного параметра нажмите кнопку пульта **ОК**.
- **●** Для установки значений таких параметров, как контрастность, яркость, цветность, четкость и др. при помощи *градусника настройки* переведите курсор на панель градусника, нажав стрелку пульта **►**, а затем нажимайте стрелки пульта **▼▲** для установки нужного значения выбранного параметра.

Если пользователь не прозводит никаких действий над меню, меню автоматически закрывается через 5, 10, 15, 20, 25, 30, 40 секунд. Время отображения меню на экране монитора можно установить, выбрав пункт меню "Дополнительно > Время отображения меню". Чтобы закрыть меню вручную, нажмите кнопку пульта **Меню**.

## **1. Меню "ТВ входы"**

Это меню предназначено для выбора видео входа монитора, к которому подключено внешнее устройство.

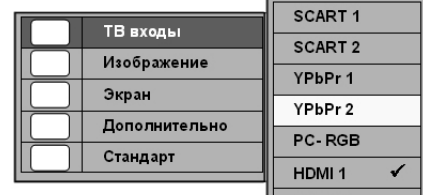

- **●** Откройте меню и выберите пункт **ТВ входы**.
- Переместите курсор в список ТВ входов.
- **●** Выделите название требуемого входа и нажмите **ОК**.

## **2. Меню "Изображение"**

Это меню предназначено для настройки параметров изображения и выбора значения шумоподавления.

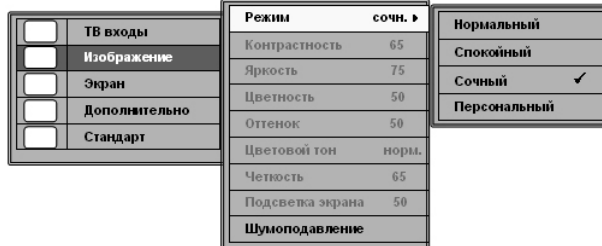

## **2.1.** Подменю **Режим**

Подменю **Режим** позволяет выбрать режим изображения: **Нормальный**, **Спокойный**, **Яркий** и **Персональный**.

Режим **Персональный** позволяет Вам вручную установить такие параметры изображения, как контрастность, яркость, цветность, отеннок, цветовой фон, четкость, подсветка экрана. Режим **Персональный** сохраняет ваши настройки. Параметры, выбранные в режиме Персональный, всегда можно переопределить.

В режимах **Нормальный**, **Спокойный** и **Сочный** эти параметры установлены по умолчанию.

## **Настройка параметров изображения в режиме "Персональный"**

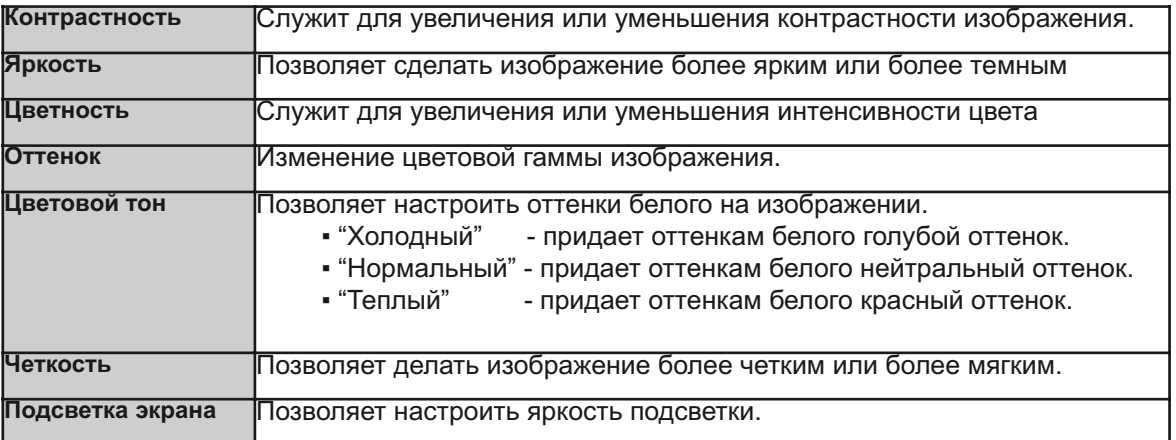

#### **2.1.** Подменю **Шумоподавление**

Этот параметр уменьшает помехи ("снег") на изображении при приеме слабого видео сигнала.

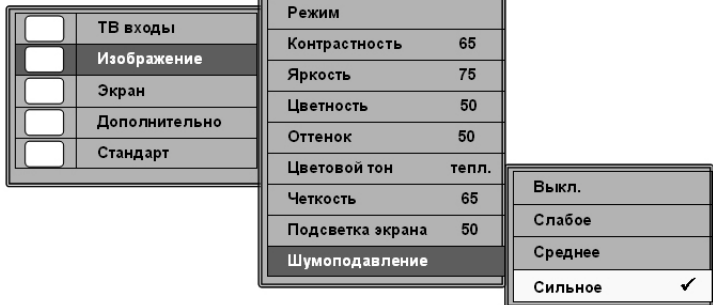

- "Слабое","Среднее", "Сильное" три уровня настройки шумоподавления.
- "Выкл"-отключение функции шумоподавления.

## **3. Меню "Экран"**

Это меню предназначено для изменения формата, положения и размера изображения на экране монитора, а также для подстройки параметров экрана при подключении к монитору персонального компьютора (ПК).

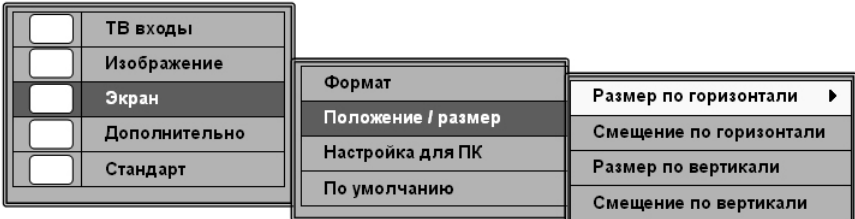

## **Формат** - установка формата: **4 : 3, Широкий**, **16 : 9**.

## **Положение / Размер**

В подменю "Положение / Размер" выделите требуемый параметр. Нажмите стрелку пульта **►** для отображения графической подсказки об изменении выбранного параметра. Нажимая стрелки пульта **▼▲**, установите нужное значение и нажмите кнопку пульта **ОК.**

## **Настройка для ПК**

Эта опция позволяет произвести настройку экрана при подключении к монитору ПК.

## **По умолчанию**

Переход к настройкам параметров монитора, установленных по умолчанию.

## **5. Меню "Дополнительно"**

Это меню позволяет настроить параметры отображения меню на экране монитора.

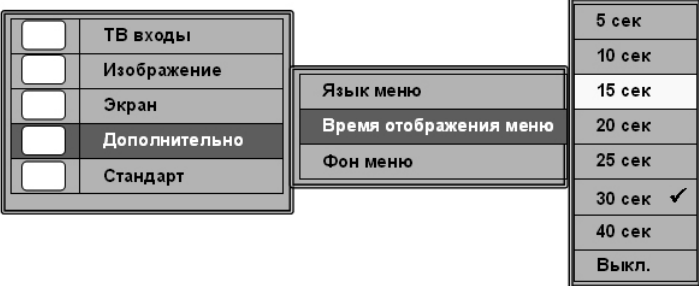

"Язык меню" - Русский, Английский.

"Время отображения меню" - 5сек, 10сек, 15сек, 20сек, 25сек, 30сек, 40сек, Выкл. "Фон меню" - выбор полупрозрачной, непрозрачной подложки меню.

## **6. Меню "Стандарт"**

Это меню предназначено для выбора стандарта видеосигнала от внешнего устройства, подключенного к монитору.

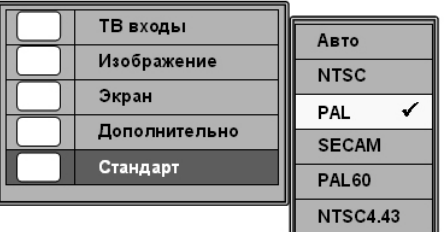

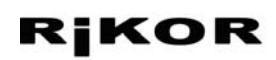

## **Контакты**

**chernovsat@mail.ru тел.+7(8442) 987-999**